# **Mijn DigiD is privé, maar ik kan je wel machtigen.**

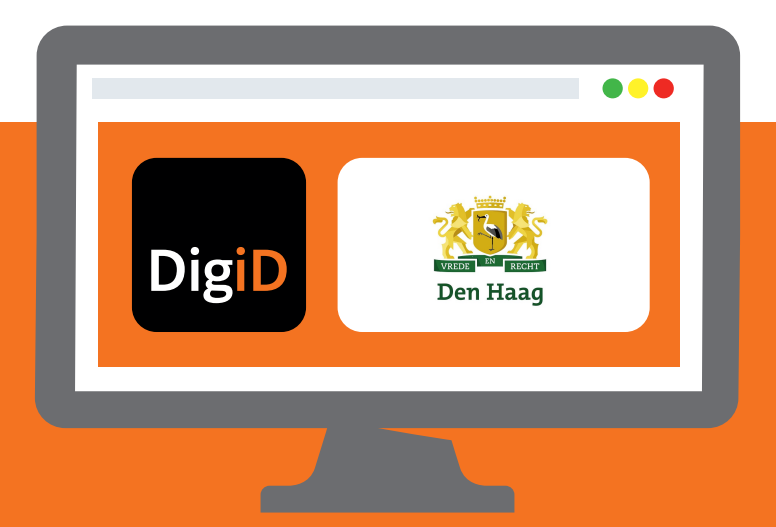

Wordt u geholpen of helpt u iemand met het regelen van digitale zaken met de overheid, het onderwijs, de zorg of uw pensioenfonds? Daarvoor is DigiD Machtigen. In deze folder leest u wat u precies moet doen.

## **Iemand gaat mij helpen**

met het behandelen van digitale post van de gemeente Den Haag

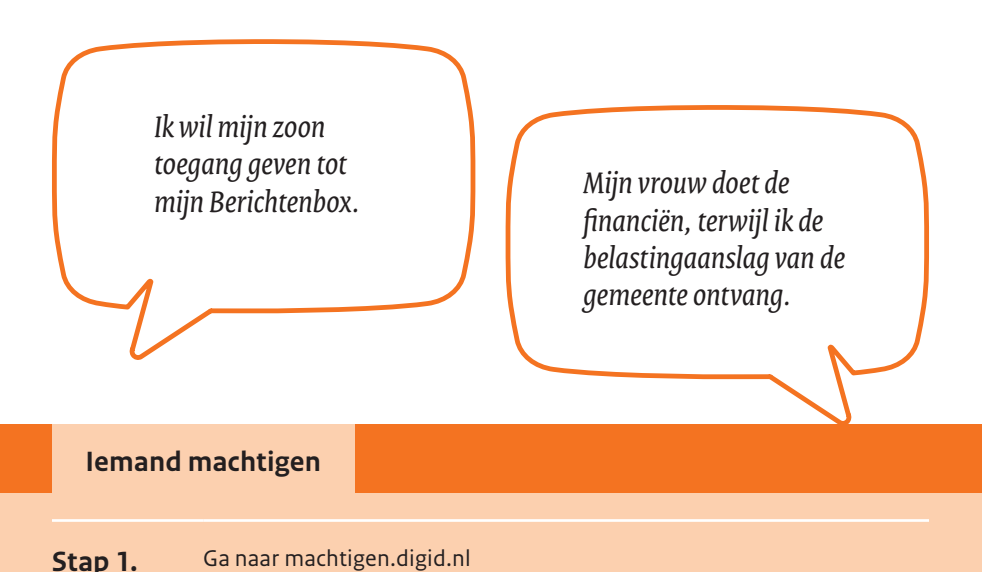

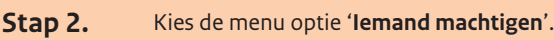

**Stap 3.** Selecteer de dienst waarvoor u iemand wilt machtigen.

**Stap 4.** Log in met uw DigiD.

- **Stap 5.** Stel in hoe lang de machtiging geldig moet zijn.
- **Stap 6.** Geef uw e-mailadres op als u op de hoogte wilt worden gehouden van activiteiten rondom uw machtigingen.

**Stap 7.** Klik op 'Bevestigen'. De **machtigingscode** verschijnt op het scherm. Geef deze code aan de persoon die u gaat helpen.

**Heeft u geen DigiD?** U kunt ook bellen naar de DigiD helpdesk. Na de aanvraag wordt de machtigingscode per post verstuurd naar uw woonadres.

# **Ik ga iemand helpen**

met het behandelen van digitale post van de gemeente Den Haag

> *Ik wil mijn moeder helpen met haar administratie, maar kan niet bij de gemeentepost in haar Berichtenbox.*

*Mijn vader wordt geopereerd. Hoe kom ik de komende 3 maanden in zijn Berichtenbox?*

#### **Gemachtigd worden**

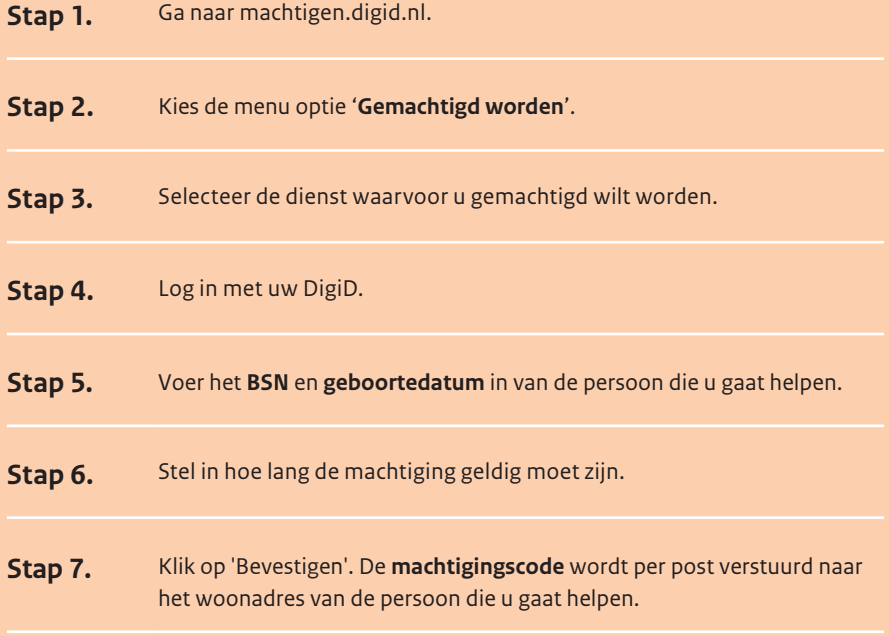

### **Gaat u iemand helpen en heeft u een machtigingscode ontvangen?**

**Stap 1.** Ga naar machtigen.digid.nl en log in met uw DigiD. Kies de menu optie '**Machtiging activeren**'

**Stap 2.** Vul de **machtigingscode** en het **BSN** van de persoon die u gaat helpen in. Klik op 'Volgende' en op 'Machtiging activeren'. Daarmee is de machtiging geactiveerd.

Uitgave: januari 2024

Deze brochure is uitgegeven door:

DigiD Postbus 96810 2509 JE Den Haag

**088 123 65 55** (lokaal tarief) op werkdagen van 8.00 tot 22.00 uur